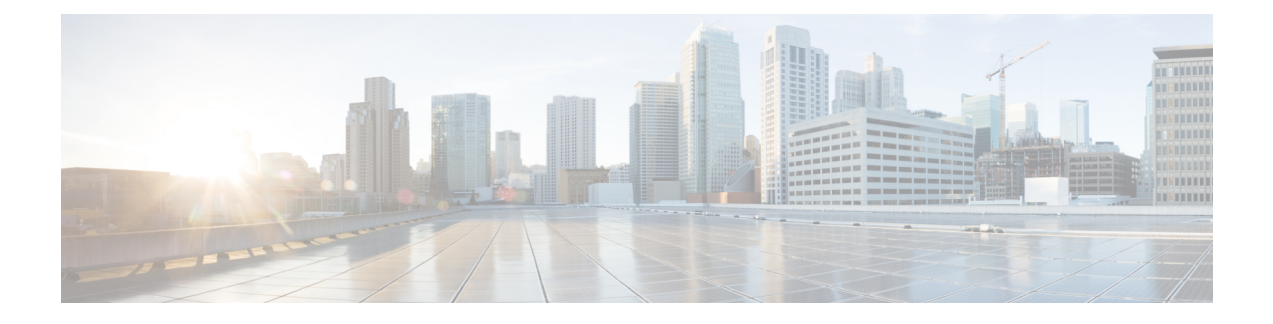

# **Tracing and Trace Management**

This chapter contains the following sections:

- Tracing [Overview,](#page-0-0) on page 1
- How [Tracing](#page-0-1) Works, on page 1
- [Tracing](#page-1-0) Levels, on page 2
- [Viewing](#page-2-0) a Tracing Level, on page 3
- Setting a [Tracing](#page-3-0) Level, on page 4
- [Viewing](#page-4-0) the Content of the Trace Buffer, on page 5

### <span id="page-0-0"></span>**Tracing Overview**

Tracing is a function thatlogs internal events. Trace files are automatically created and saved to the tracelogs directory on the harddisk: file system on all Cisco ASR 1000 Series Routers except the Cisco ASR 1002 Router, which stores tracing files in bootflash:. Trace files are used to store tracing data.

The contents of trace files are useful for the following purposes:

- Troubleshooting—If a Cisco ASR 1000 Series Router is having an issue, the trace file output may provide information that is useful for locating and solving the problem.
- Debugging—The trace file outputs can help users get a more detailed view of system actions and operations.

# <span id="page-0-1"></span>**How Tracing Works**

The tracing function logs the contents of internal events on the Cisco ASR 1000 Series Routers. Trace files with alltrace outputfor a module are periodically created and updated and are stored in the tracelog directory. Trace files can be erased from this directory to recover space on the file system without impacting system performance.

The most recent trace information for a specific module can be viewed using the **show platform software trace message** command in privileged EXEC mode.

Trace files can be copied to other destinations using most file transfer functions (such as FTP, TFTP, and so on) and opened using a plaintext editor.

Tracing cannot be disabled on the Cisco ASR 1000 Series Router. Trace levels, however, which set the message types that generate trace output, are user-configurable and can be set using the **platform trace** commands.

If a user wants to modify the trace level to increase or decrease the amount of trace message output, the user should set a new tracing level using the **platform trace** commands. Trace levels can be set by process using the **all-modules** keyword within the **platform trace** commands, or by module within a process. See the **platform trace** command reference for more information on this command.

## <span id="page-1-0"></span>**Tracing Levels**

Tracing levels determine how much information about a module should be stored in the trace buffer or file.

shows all of the trace levels that are available and provides descriptions of what types of messages are displayed with each tracing level.

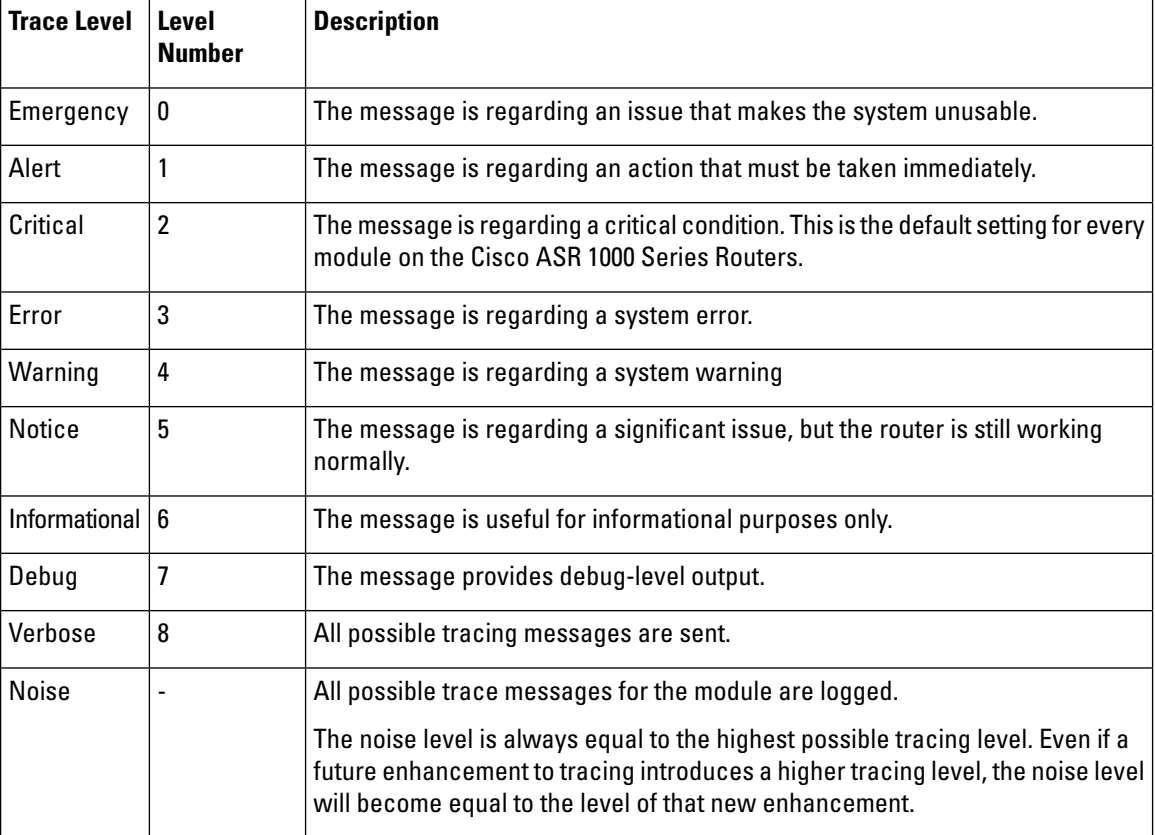

**Table 1: Tracing Levels and Descriptions**

Trace level settings are leveled, meaning that every setting will contain all messages from the lower setting plus the messages from its own setting. For instance, setting the trace level to 3(error) ensures that the trace file will contain all output for the 0 (emergencies), 1 (alerts), 2 (critical), and 3 (error) settings. Setting the trace level to 4 (warning) will ensure that all trace output for the specific module will be included in that trace file.

The default tracing level for every module on the Cisco ASR 1000 Series Router is notice.

All trace levels are not user-configurable. Specifically, the alert, critical, and notice tracing levels cannot be set by users. If you wish to trace these messages, set the trace level to a higher level that will collect these messages.

Ш

When setting trace levels, it is also important to remember that the setting is not done in a configuration mode, so trace level settings are returned to their defaults after every router reload.

 $\triangle$ **Caution**

Setting tracing of a module to the debug level or higher can have a negative performance impact. Setting tracing to this level or higher should be done with discretion.

**Caution**

 $\bigwedge$ 

Setting a large number of modules to high tracing levels can severely degrade performance. If a high level of tracing is needed in a specific context, itis almost always preferable to set a single module on a higher tracing level rather than setting multiple modules to high tracing levels.

#### <span id="page-2-0"></span>**Viewing a Tracing Level**

By default, all modules on the Cisco ASR 1000 Series Routers are set to notice. This setting will be maintained unless changed by a user.

To see the tracing level for any module on the Cisco ASR 1000 Series Routers, enter the show platform software **trace level** command in privileged EXEC mode.

In the following example, the show platform software trace level command is used to view the tracing levels of the Forwarding Manager processes on the active RP:

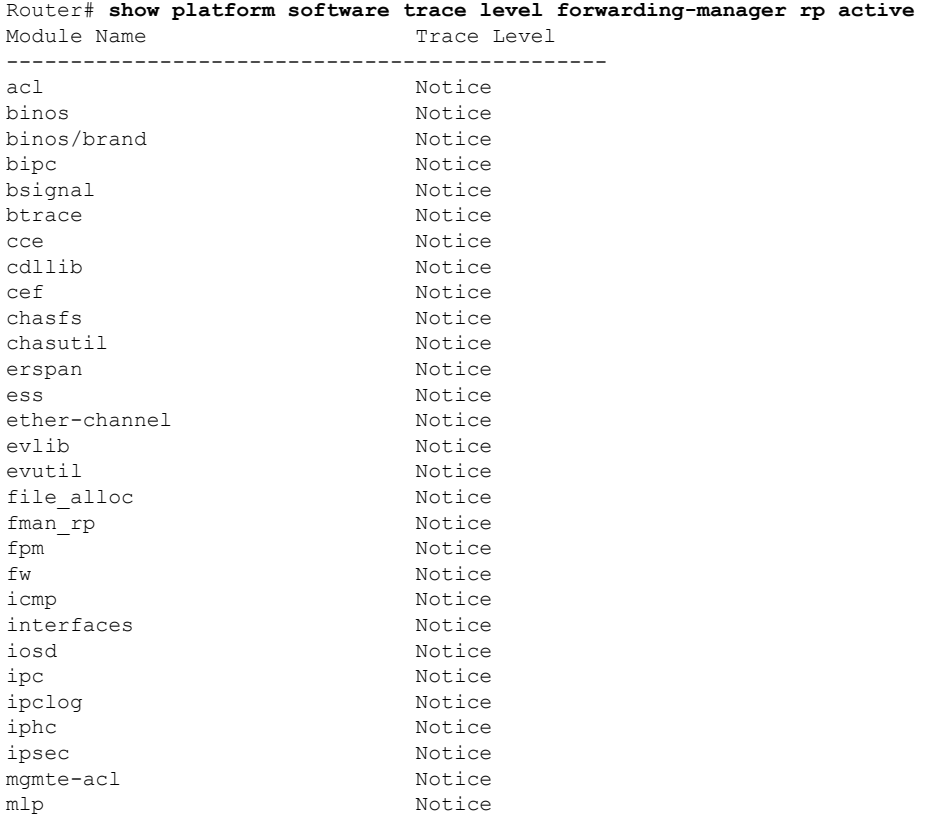

mqipc Notice nat Notice nbar Notice netflow Notice om Notice peer Notice qos Notice route-map Notice sbc Notice services Notice sw\_wdog Notice tdl acl config type Motice tdl\_acl\_db\_type Notice tdl\_cdlcore\_message tdl\_cef\_config\_common\_type Notice tdl\_cef\_config\_type Notice tdl dpidb config type Motice tdl\_fman\_rp\_comm\_type Notice tdl fman rp\_message Motice tdl fw config type Motice tdl\_hapi\_tdl\_type Notice tdl\_icmp\_type Notice tdl ip options type Motice tdl ipc ack type Notice tdl\_ipsec\_db\_type Notice tdl\_mcp\_comm\_type Notice tdl\_mlp\_config\_type Notice tdl\_mlp\_db\_type Notice tdl om type Notice tdl ui message Notice tdl ui type Notice tdl urpf\_config\_type Motice tdllib Notice trans avl Notice uihandler Notice uipeer Notice uistatus Notice urpf Notice vista  $N$ otice wccp Notice

# <span id="page-3-0"></span>**Setting a Tracing Level**

To set a tracing level for any module on the Cisco ASR 1000 Series Routers, or for all modules within a process on the Cisco ASR 1000 Series Router, enter the **platform software trace** command in privileged EXEC mode.

In the following example, the trace level for the forwarding processor module in the Forwarding Manager of the ESP processor in slot 0 is set to the informational tracing level (info):

Router(config)# **platform trace runtime slot F0 bay 0 process forwarding-manager module interfaces level info**

In the following example, the trace level for the forwarding processor module in the Forwarding Manager of the ESP processor in slot R0 is set to the informational tracing level (max):

Router(config)# **platform trace boottime slot R0 bay 1 process forwarding-manager forwarding-manager level max**

See the **platform trace boottime process forwarding-manager moduleinterfaces** and **platform trace runtime process forwarding-manager moduleinterfaces** command reference for additional information about the options for this command.

#### <span id="page-4-0"></span>**Viewing the Content of the Trace Buffer**

To view the trace messages in the trace buffer or file, enter the **show platform software trace message** command in privileged EXEC mode.

In the following example, the trace messages for the Host Manager process in Route Processor slot 0 are viewed using the **show platform software trace message** command:

```
Router# show platform software trace message host-manager R0
08/23 12:09:14.408 [uipeer]: (info): Looking for a ui_req msg
08/23 12:09:14.408 [uipeer]: (info): Start of request handling for con 0x100a61c8
08/23 12:09:14.399 [uipeer]: (info): Accepted connection for 14 as 0x100a61c8
08/23 12:09:14.399 [uipeer]: (info): Received new connection 0x100a61c8 on descriptor 14
08/23 12:09:14.398 [uipeer]: (info): Accepting command connection on listen fd 7
08/23 11:53:57.440 [uipeer]: (info): Going to send a status update to the shell manager in
slot 0
08/23 11:53:47.417 [uipeer]: (info): Going to send a status update to the shell manager in
slot 0
```
 $\mathbf I$